## How Can I sign up for AHEC Services?

www.ncahec.net Click" Create an Account"

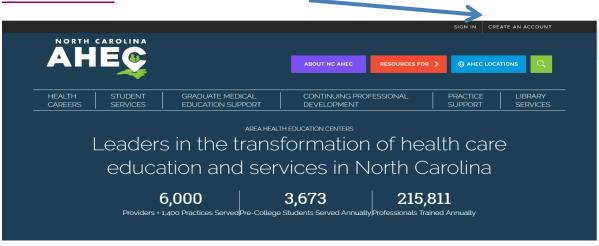

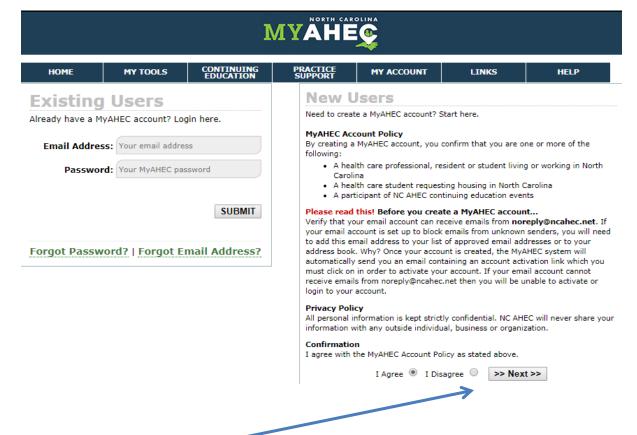

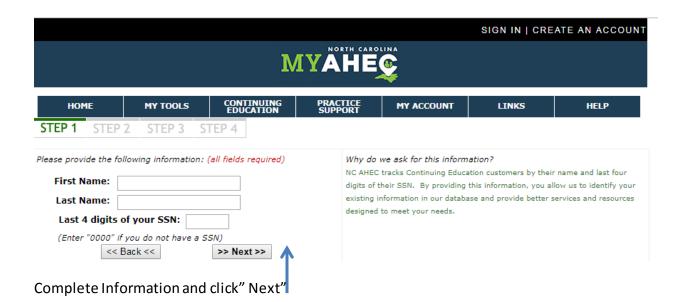

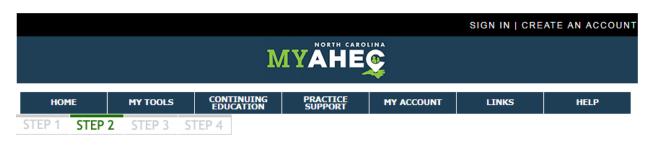

## No CE Database Record Found

We did not find a record for you in the NC AHEC Continuing Education database. Click "Next" to continue creating your new MyAHEC account. If you think you might have entered incorrect information, click "Back" to start this process again.

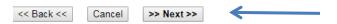

If the information you entered was correct and you think we should have found your record in our Continuing Education database, continue with the account creation process. Once you have created your account, visit the Help Center by clicking on the Help tab above and send us a message with your information. We will work to resolve the issue and associate your information in our Continuing Education database with your MyAHEC account.

Since you are creating a new account click "Next"

Fill in your personal Information. NCAHEC Region box chose Northwest then click "Create Account"

| НОМЕ                  | MY TOOLS                       | CONTINUING<br>EDUCATION | PRACTICE<br>SUPPORT | MY ACCOUNT               | LINKS             | HELP           |
|-----------------------|--------------------------------|-------------------------|---------------------|--------------------------|-------------------|----------------|
| 1 STEP                | 2 <b>STEP 3</b> S              | TEP 4                   |                     |                          |                   |                |
| ccour                 | t Profile                      |                         |                     |                          |                   |                |
|                       |                                | elect an account Pass   | word, and provide   | your account profile in  | formation. When f | inished, click |
|                       |                                | an account activation   | n email sent to you | r Email Address.         |                   |                |
| equired Field         |                                |                         |                     |                          |                   |                |
| * Your Email Address: |                                |                         | 0                   |                          |                   |                |
| * Ne                  | ew Password:                   |                         | 0                   |                          |                   |                |
|                       | Salutation:                    | <b>T</b>                |                     |                          |                   |                |
|                       | * First Name: Test             |                         |                     |                          |                   |                |
| '                     | * Last Name: Smith             |                         |                     |                          |                   |                |
|                       | Suffix:                        |                         | (Jr, Sr, III, etc)  |                          |                   |                |
|                       | Nickname:                      |                         |                     |                          |                   |                |
| (                     | Degrees and<br>Certifications: |                         | (RN, MD, PhD,       | etc)                     |                   |                |
|                       |                                |                         |                     |                          |                   |                |
|                       | License Type:                  |                         | (CPE Monito         | r, AGD, LCSW, etc)       |                   |                |
|                       | cense Number:                  |                         | (for CPE Mo         | nitor: NABP e-Profile II | ))                |                |
|                       | git license Pin:               |                         | (####, for          | CPE Monitor: birth-MM    | DD)               |                |
| *                     | Home Address:                  |                         |                     |                          |                   |                |
|                       | Apt/Unit:                      |                         |                     |                          |                   |                |
|                       | * Home City:                   |                         |                     |                          |                   |                |
|                       | * Home State: Se               |                         | •                   |                          |                   |                |
|                       | Home County: Se                | elect One ▼             |                     |                          |                   |                |
|                       | Home Phone:                    |                         |                     |                          |                   |                |
|                       |                                |                         | (###-###            |                          |                   |                |
|                       | Cell Phone:                    |                         | (###-###            | -####)                   |                   |                |

Check your email for an account activation email. Welcome to NWAHEC!